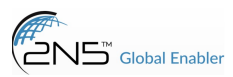

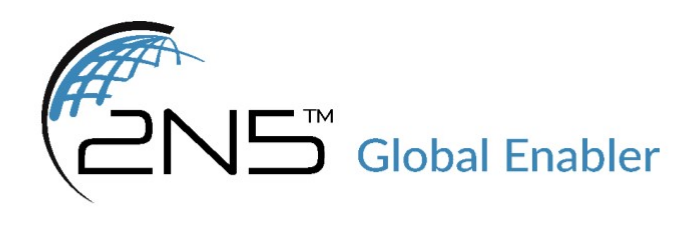

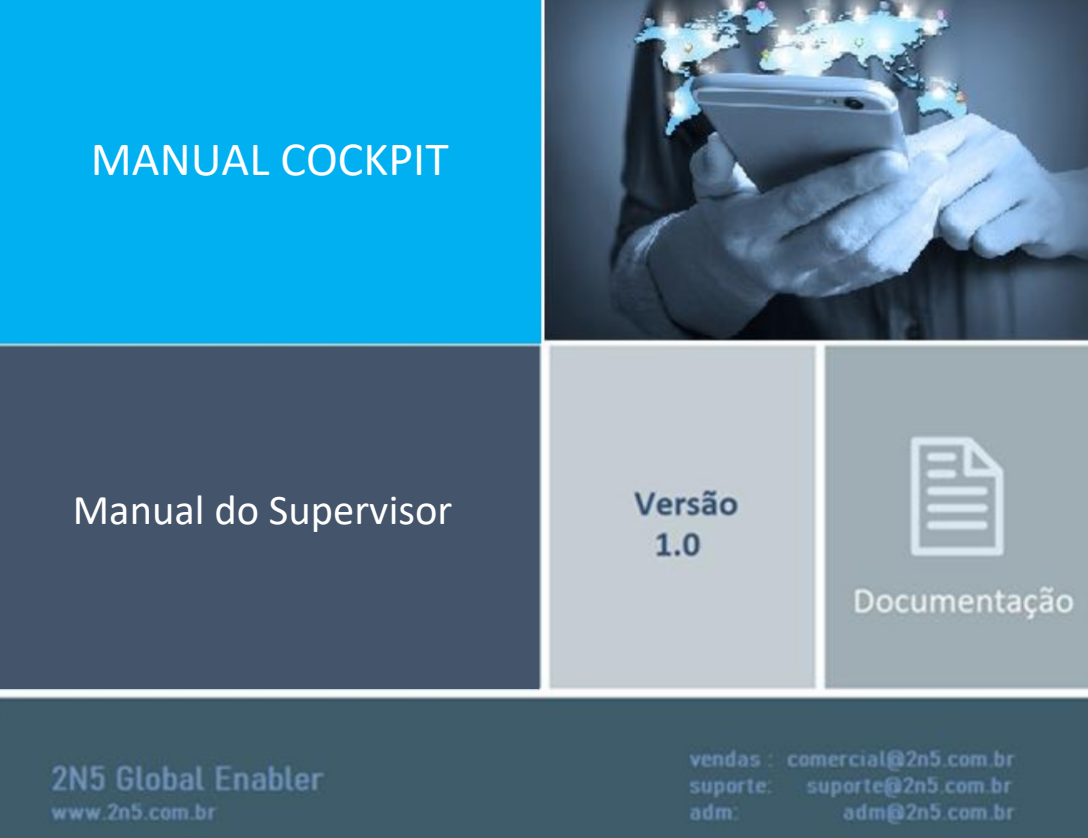

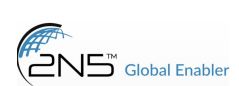

em cockpit > configurações > fluxo instalado: nessa opção você verá quais aplicações (portais de voz) você possui ativos.

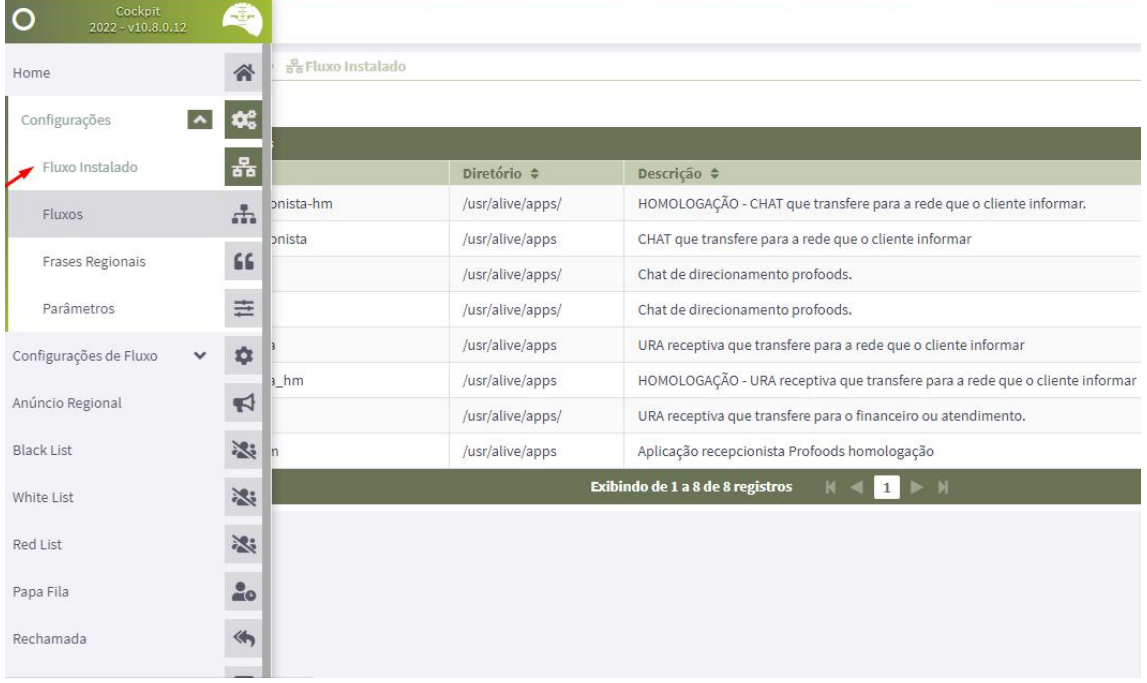

Em configurações > fluxos: será exibido os fluxos cadastrados e suas respectivas configurações:

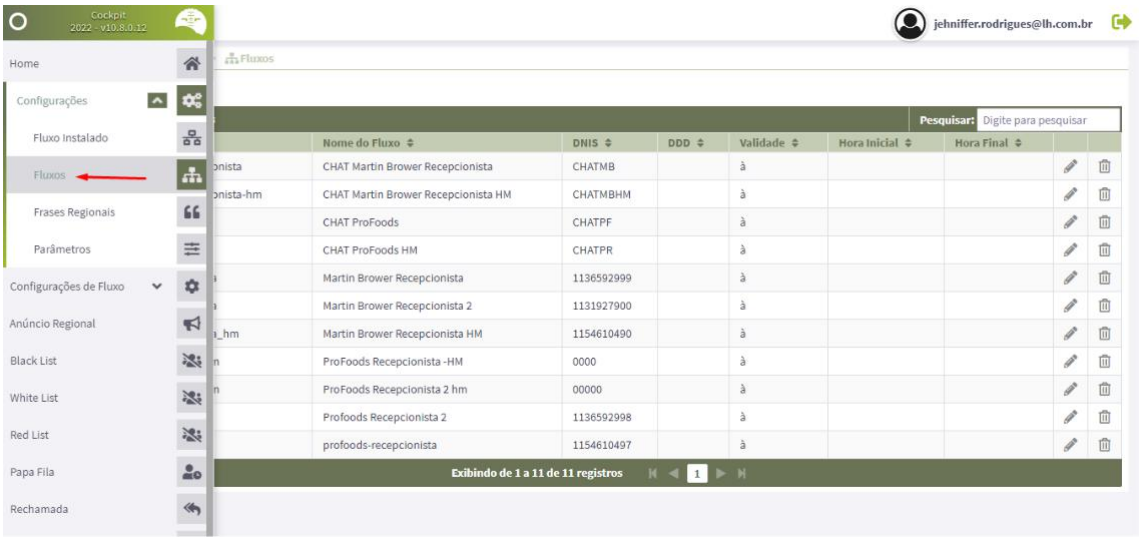

Ao editar um fluxo, temos:

- 1. Informações do fluxo:
- fluxo instalado: selecionar o fluxo;
- nome do fluxo instalado: atribuir um nome ao fluxo;
- DNIS: o destino, onde a aplicação será entregue;
- cadastrar por: definir se a aplicação funciona por DDD ou Estado;
- DDD: vinculado ao campo anterior;
- validade: definir um período específico para o fluxo funcionar;
- hora inicial/ hora final: definir um horário para o fluxo funcionar.

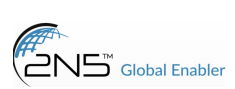

## MANUAL COCKPIT

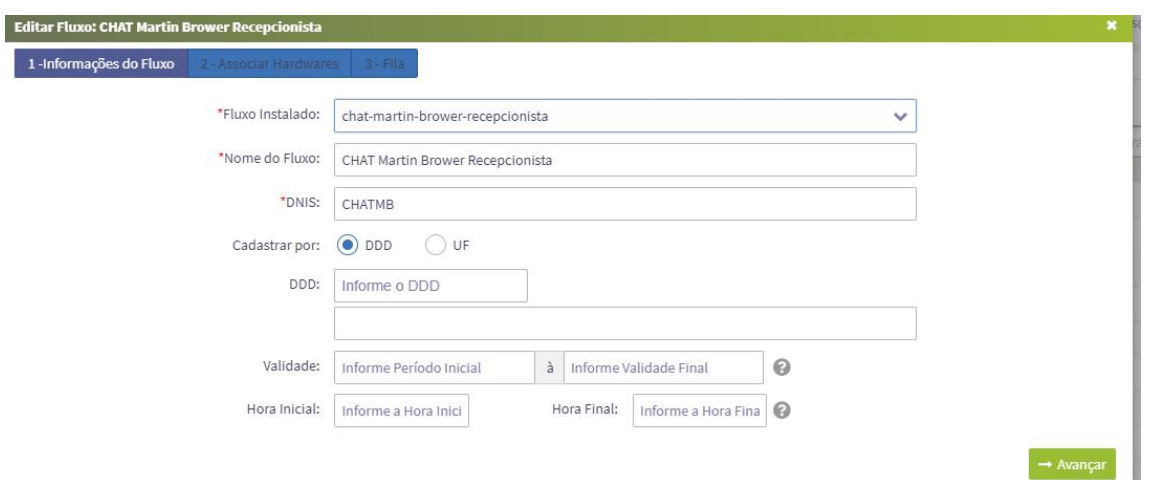

### 2. associar hardwares:

associar o hardware ao fluxo.

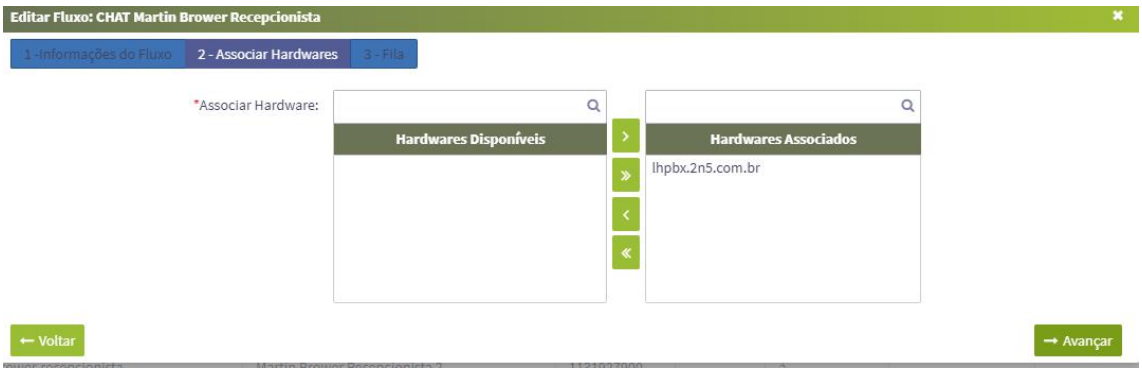

### 3. fila:

vincular uma fila para aquele fluxo:

pode deixar sem uma fila associada (deixar fluxo com agentes como não), ou, ao selecionar SIM, realizar as seguintes configurações:

- associar filas: SIM
- quantidade agentes: selecionar a quantidade de agentes que será utilizado nessa fila;
- fila: escolher uma das filas existentes para vincular.

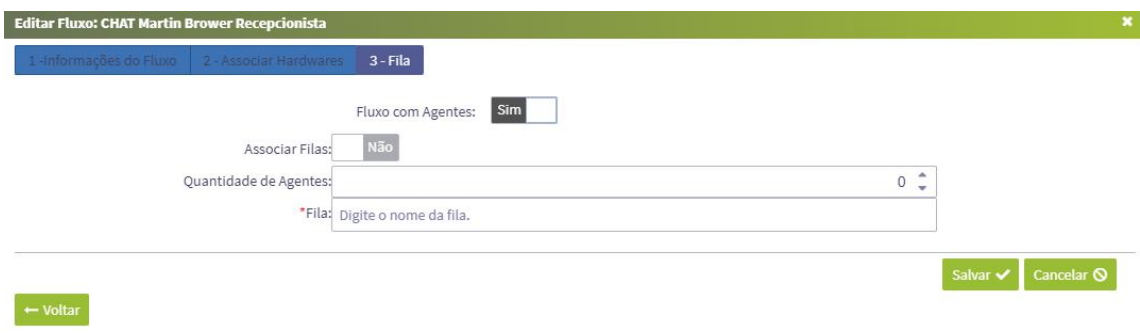

Configurações > frases regionais> adicionar

• configuração realizada pela equipe de desenvolvimento de aplicação.

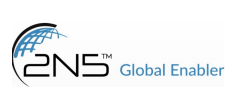

Cancelar **S** 

Salvar<sup>4</sup>

- nome arquivo: mesmo nome do arquivo de áudio;
- frase: descrição da frase;

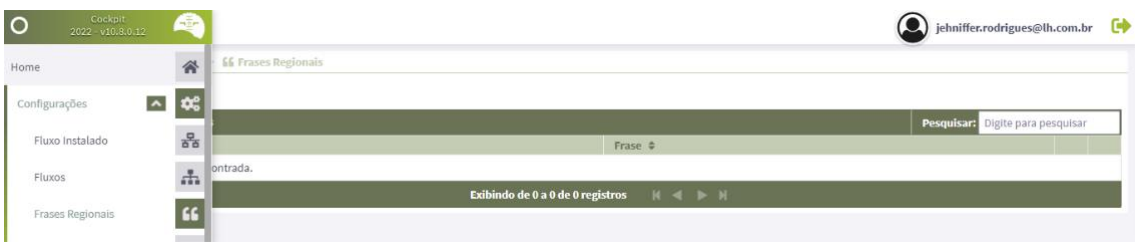

#### Configurações > parâmetros >

É possível adicionar novo parâmetro e/ou editar parâmetros já existentes:

- escolha o fluxo, clique em adicionar parâmetro:
- parâmetro: escreva o nome do parâmetro desejado;
- descrição: escreva para que serve o parâmetro;
- administrador: escolha se é um parâmetro de administrador ou não.

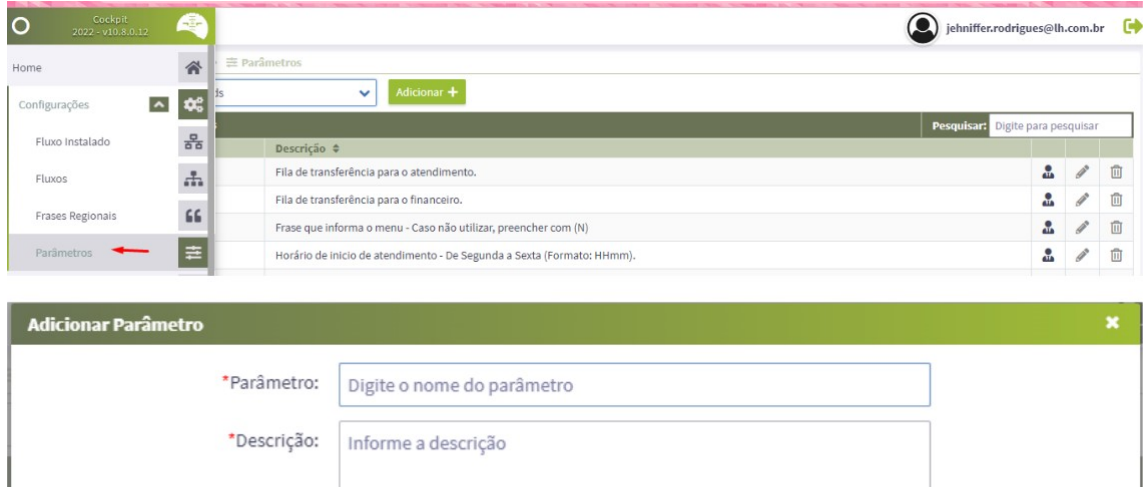

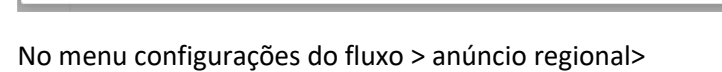

\*Administrador: Sim ( Não

ao selecionar o fluxo, é possível editar um anúncio já existente ou adicionar um novo:

255 caracteres restantes.

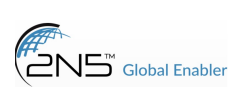

## MANUAL COCKPIT

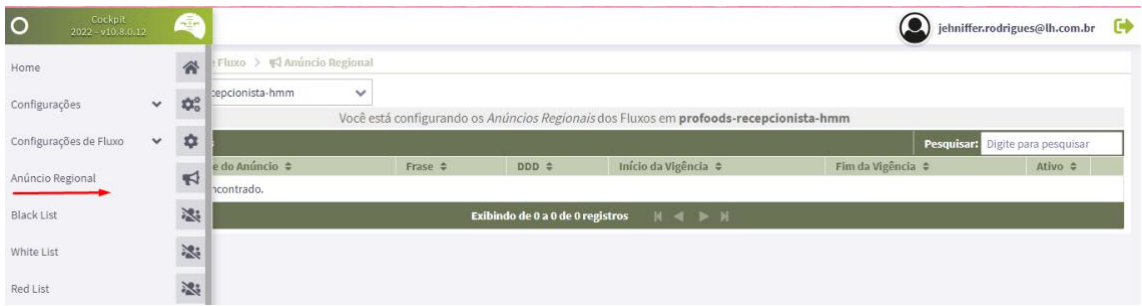

para adicionar um novo:

- Nome do anúncio: adicionar um nome;
- Frase regional: áudio já gravado e inserido nos arquivos;
- Cadastrar por: definir aquele anúncio para um ddd ou estado específico apenas;
- Período de vigência: período que o anúncio estará ativo;
- Hora inicial/ hora final: horário específico que o anúncio será tocado;
- Anúncio ativado: se o anúncio permanece ativo (SIM) ou NÃO;
- Fluxo: escolher o fluxo ao qual o anúncio será vinculado.

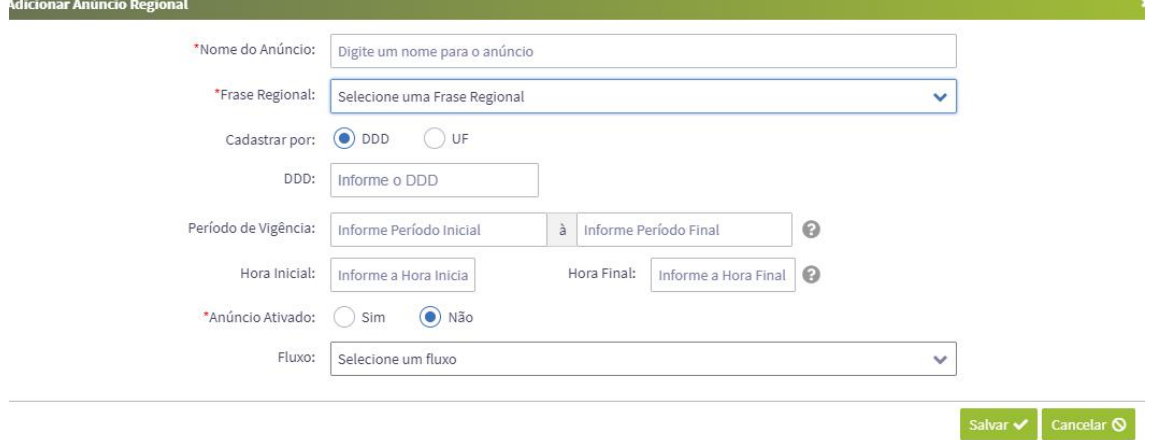

para adicionar um número a Blacklist (números para os quais não quer ligar/receber ligação):

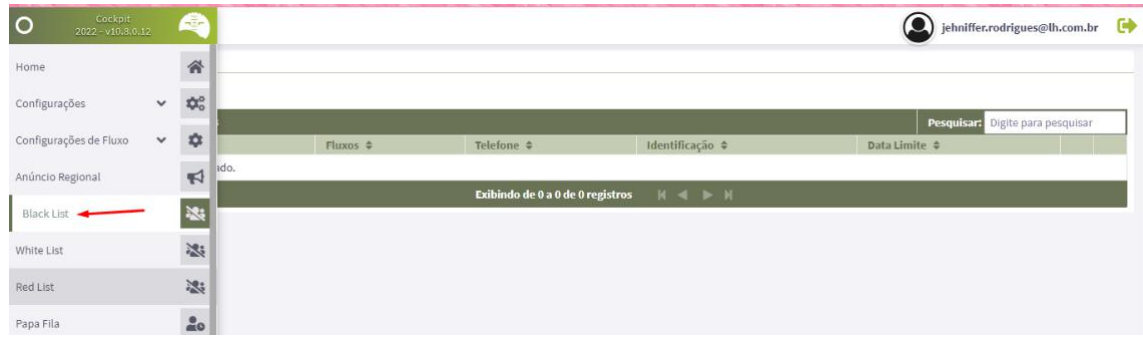

configurações de fluxo > blacklist > adicionar >

- fluxo instalado: escolher o fluxo ao qual será associada a black list;
- fluxos: escolher a quais fluxos dentro da opção anterior será vinculado (chat...);
- telefone: número que será adicionado a blacklist;
- identificação: nome desse contato;
- data limite: definir um período para manter esse número em blacklist;

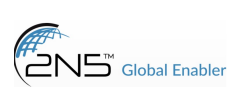

# MANUAL COCKPIT

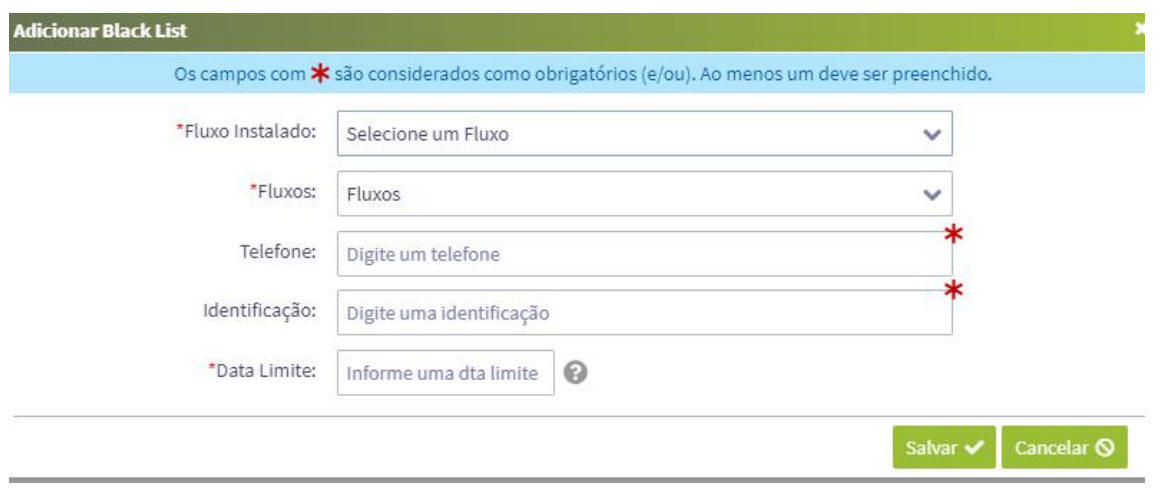

Configurações de fluxo > whitelist> adicionar>

- recurso que permite adicionar duas informações para validar dos clientes e vincular preferencias e tratativas especificas a eles, é configurado pela equipe de aplicação.
- Fluxo ativo: escolher qual fluxo quer vincular;
- telefone: número que será adicionado;
- identificação: nome desse contato;
- data limite: definir um período para manter esse número em whitelist;

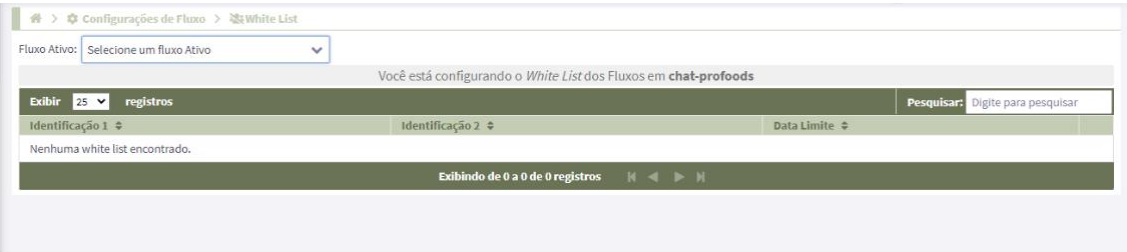

Configurações de fluxo > redlist> adicionar>

- recurso que permite adicionar duas informações para validar dos clientes e vincular preferencias e tratativas específicas a eles, é configurado pela equipe de aplicação.
- Fluxo ativo: escolher qual fluxo quer vincular;
- telefone: número que será adicionado;
- identificação: nome desse contato;
- data limite: definir um período para manter esse número;

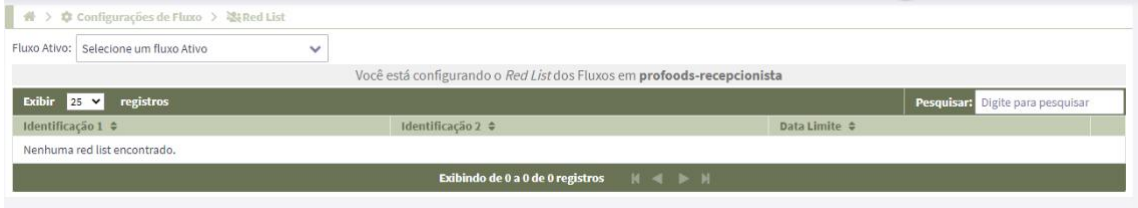

Configurações de fila > configurar papa-fila>

\*essa opção não é mais configurada pelo cokpit;

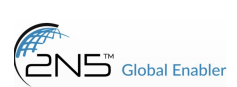

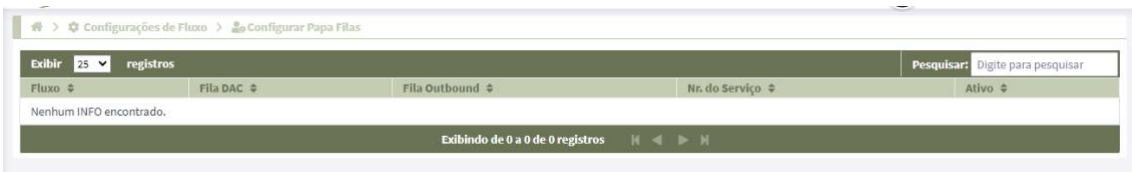

Configurações de fluxo > hardware >

- escolher o fluxo;
- vincular ou desvincular o fluxo aquele hardware (máquina do cliente).

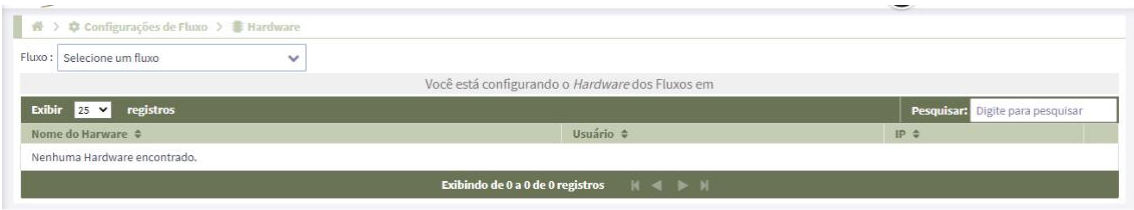

Configurações de fluxo > parâmetros>

\*normalmente é alterado nele apenas horários de fluxos, o restante é configurado pela equipe de desenvolvimento;

- nesse menu é possível editar ou adicionar um novo parâmetro ao fluxo selecionado;
- para adicionar:
- escolha o fluxo ao qual deseja associar um novo parâmetro;
- clique em associar;
- selecione um parâmetro;
- valor do parâmetro: escreva qual será o parâmetro;

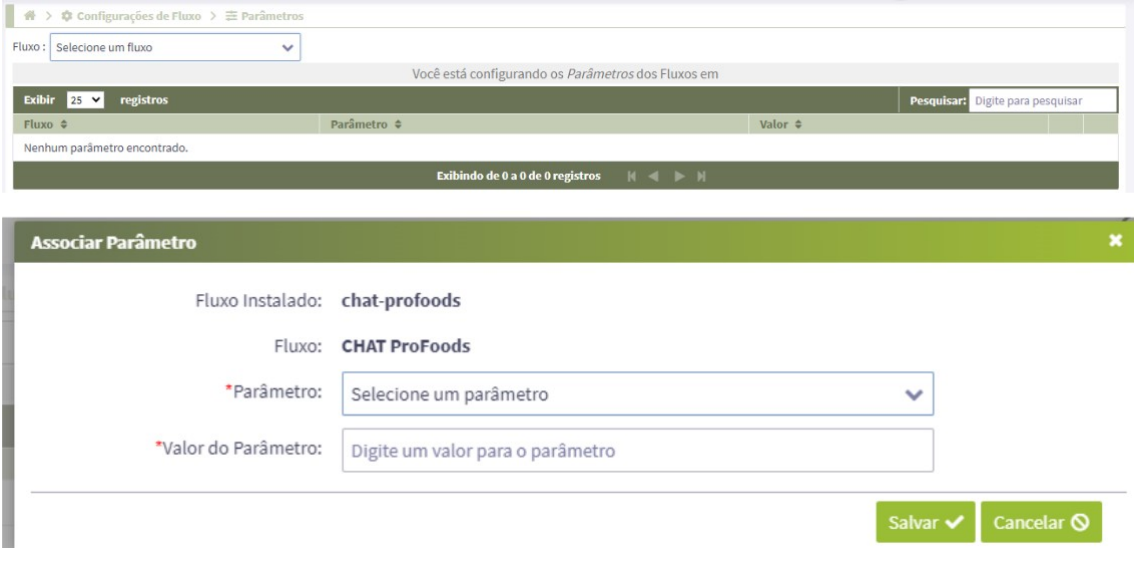

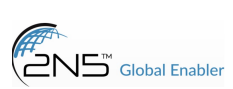

### Menu > alarmes >

• alarmes referentes ao cockpit;

| $\bigoplus$ > $\bigoplus$ Alarmes<br>Mostrar<br>i Informativos<br>A Todos | <b>Resolver</b><br>Avisos X Falhas de Resolvidos<br><b>Avisos d</b> Falhas |                        |                                  |
|---------------------------------------------------------------------------|----------------------------------------------------------------------------|------------------------|----------------------------------|
| $25 \times$<br>Exibir<br>registros                                        |                                                                            |                        | Pesquisar: Digite para pesquisar |
| Data ÷                                                                    | Cód.do Erro $\Leftrightarrow$                                              | Mensagem $\Rightarrow$ |                                  |
| Nenhum alarme encontrado.                                                 |                                                                            |                        |                                  |
|                                                                           | Exibindo de 0 a 0 de 0 registros   4   4                                   |                        |                                  |

Menu > histórico de alterações >

• as alterações que foram realizadas no sistema, por qual usuário e qual data e horário;

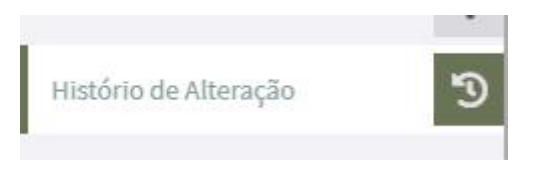